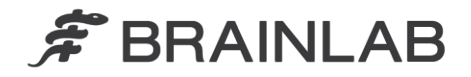

phone: +49 89 99 15 68 0 +49 89 99 15 68 33 fax:

# **AVISO DE SEGURANÇA EM CAMPO/NOTIFICAÇÃO DE PRODUTO**

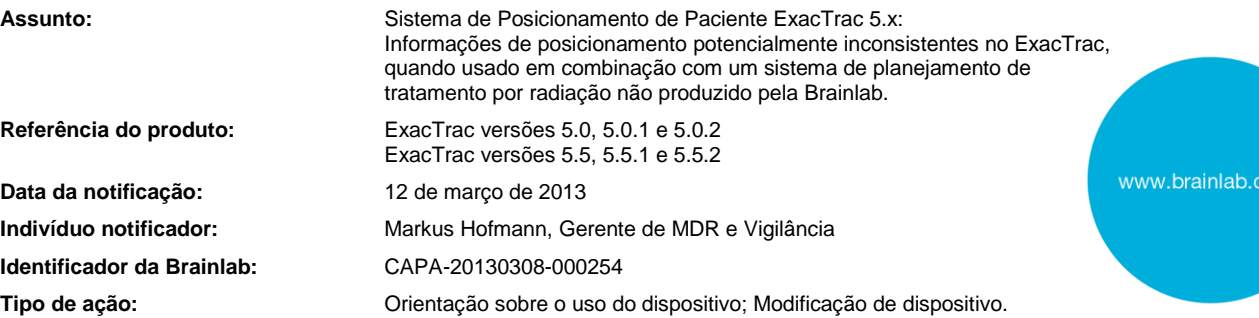

Esta comunicação serve para orientá-lo sobre uma anomalia detectada no ExacTrac 5.x quando este é usado com um sistema de planejamento de tratamento (Treatment Planning System - TPS) por radiação não produzido pela Brainlab. Esta anomalia pode induzir em erro o usuário quando ele seleciona um plano de tratamento/isocentro (alvo do tratamento por radiação) no ExacTrac para o posicionamento do paciente no acelerador linear (linac).

São potencialmente afetadas as versões do ExacTrac 5.0 e 5.5 (v. 5.0, 5.0.1, 5.0.2 e v. 5.5, 5.5.1, 5.5.2).

Esta carta de notificação serve para fornecer a você informações sobre ações corretivas e para informar sobre as ações que a Brainlab está realizando para resolver esta questão.

## **Efeito:**

Ao usar um fluxo de trabalho de atualização do plano em combinação com um sistema de planejamento de tratamento não produzido pela Brainlab, existe uma possibilidade do ExacTrac gerar uma mistura não intencional de dois planos inicialmente separados do mesmo paciente.

Se a anomalia ocorrer, as informações exibidas pelo ExacTrac em "External Name" (Nome Externo) e "Dicom Patient Coordinates" (Coordenadas Dicom do Paciente) (marcadas em rosa abaixo) podem não ser corretamente relacionadas com as informações exibidas simultaneamente dentro da imagem "Image Set Reconstruction" (Reconstrução do Conjunto de Imagem) e em "BrainLAB Coordinates" (Coordenadas BrainLAB) (marcadas em azul abaixo).

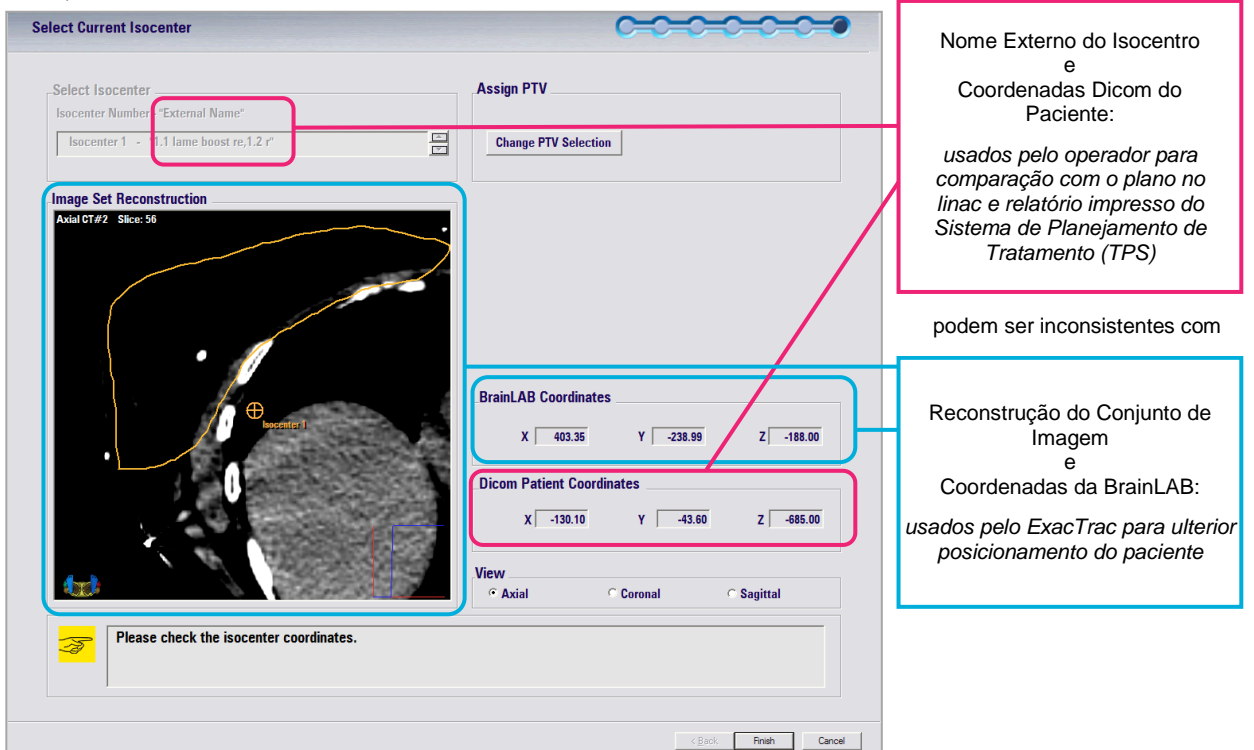

**Figura 1** Captura de tela de ExacTrac 5.x explicando a anomalia

Essa exibição de informações inconsistentes sobre posicionamento pode induzir o usuário em erro quando ele seleciona um plano de tratamento/isocentro no ExacTrac para posicionamento do paciente. Se isto não for detectado pelo usuário, pode resultar em uma posição do paciente e do alvo do tratamento no acelerador linear (linac) que é diferente daquela desejada.

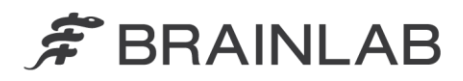

Como consequência, a dose de tratamento pode ser aplicada em uma região diferente da região-alvo desejada. Se o desvio ultrapassar limites clinicamente aceitáveis, **isto pode resultar em tratamento ineficiente, lesões graves no paciente ou até mesmo morte do paciente.**

Para dirimir dúvidas, não são afetados por este problema:

- Planos de tratamento exportados a partir de qualquer sistema de planejamento de tratamento da Brainlab (iPlan RT e BrainSCAN) e importados para o ExacTrac.
- Versões ExacTrac 6.0 ou superiores.
- Versões ExacTrac 3.5.x ou anteriores.

#### **Detalhes:**

Se todas as circunstâncias no seguinte cenário de fluxo de trabalho de atualização de plano forem satisfeitas, a anomalia descrita no ExacTrac 5.x pode ocorrer:

- É usado um sistema de planejamento de tratamento por radiação não produzido pela Brainlab para planejamento do tratamento
- E um dos seguintes cenários de planejamento de tratamento é verdadeiro:
	- o Existem vários planos para o mesmo paciente, ou
	- o O plano de tratamento existente é atualizado e as informações relacionadas com o isocentro são modificadas.
- E uma das seguintes opções é escolhida durante a importação para o ExacTrac:
	- o Dentro do popup Patient Browser "BrainLAB Patient Browser: Images", o usuário selecionar "Yes" (Sim):

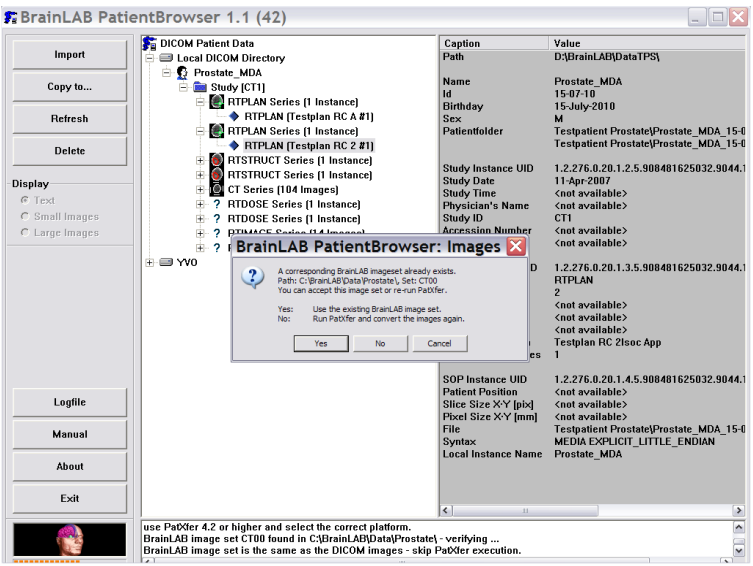

**Figura 2** Patient Browser com janela de diálogo "BrainLAB Patient Browser: Images" durante a importação para o **ExacTrac** 

o ou, na página PatXfer "Store Options" (Opções de Armazenamento), o usuário seleciona ativamente a opção não-padrão "Add image set to existent patient folder" (Adicionar conjunto de imagens à pasta de paciente existente):

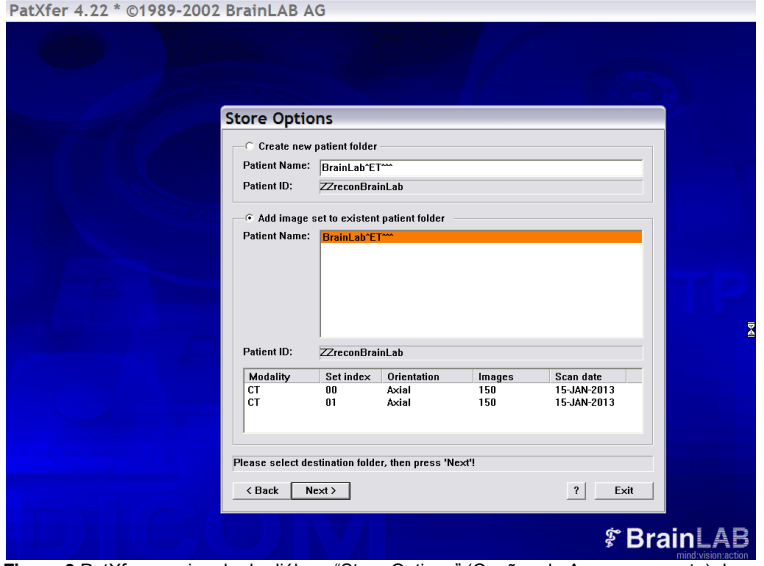

**Figura 3** PatXfer com janela de diálogo "Store Options" (Opções de Armazenamento) durante a importação para o **ExacTrac** 

www.brainlab.com

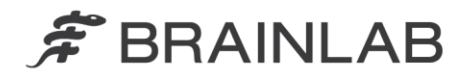

### **Ação corretiva do usuário:**

Quando estiver usando o sistema de posicionamento do paciente ExacTrac 5.x da Brainlab em combinação com um sistema de planejamento de tratamento não produzido pela Brainlab, sempre selecione as opções seguintes durante a importação de um plano para o ExacTrac:

Se for exibida a janela de diálogo "BrainLAB Patient Browser: Images" durante a importação, sempre selecione "**No**" (Não) para "Run PatXfer and convert the images again" (Executar PatXfer e converter de novo as imagens):

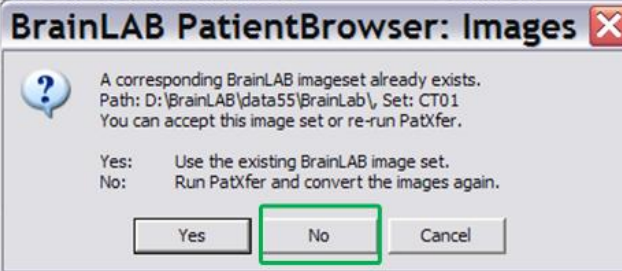

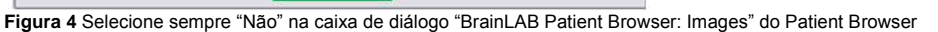

2. Na janela de diálogo Store Options (Opções de Armazenamento) do PatXfer, sempre selecione "**Create new patient folder**" (Criar nova pasta de paciente):

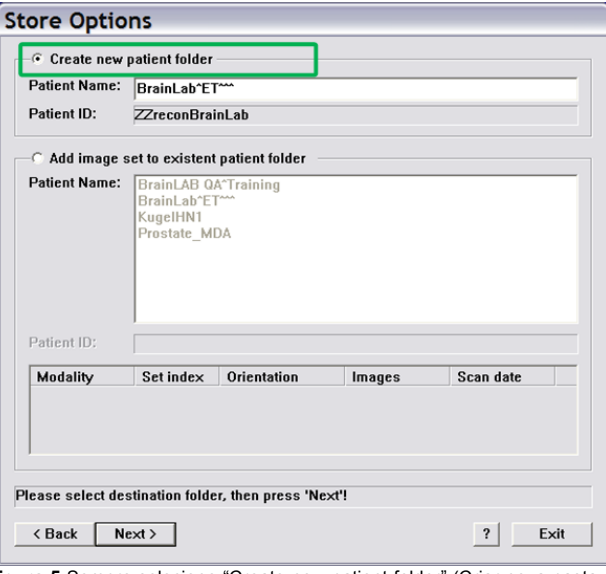

**Figura 5** Sempre selecione "Create new patient folder" (Criar nova pasta de paciente) na janela de diálogo Store Options (Opções de Armazenamento) do PatXfer

## **Lembrete geral:**

Continue sempre seguindo as instruções e avisos como descritos no Manual do Usuário.

São especialmente importantes os seguintes avisos no Manual do Usuário Clínico do ExacTrac para revisão das informações do isocentro em relação à plausibilidade e exatidão, antes do posicionamento e tratamento do paciente:

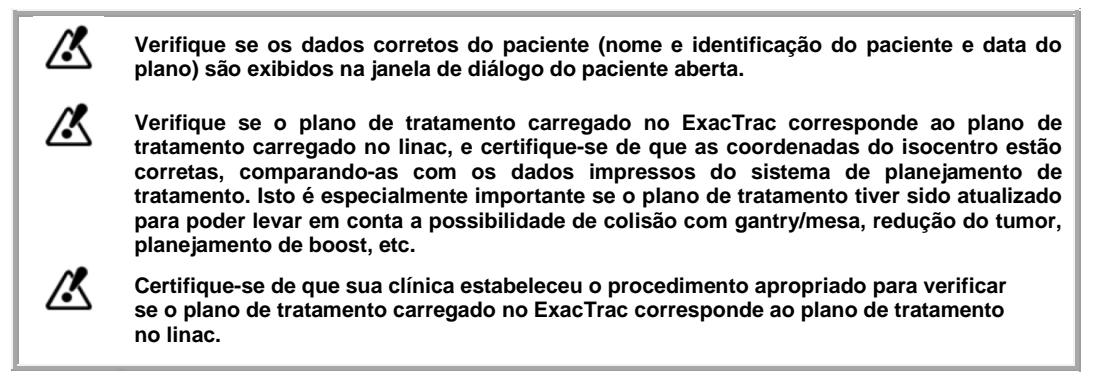

www.brainlab.com

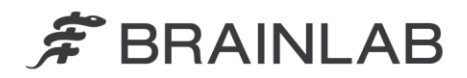

Como apoio a estas exigências, a Brainlab recomenda também:

 Introduzir comentários úteis sobre o plano durante o planejamento do tratamento. Ao selecionar um plano no ExacTrac, antes de prosseguir com o posicionamento do paciente, sempre rever este comentário no ExacTrac junto com a data do plano (consulte também a Figura 6).

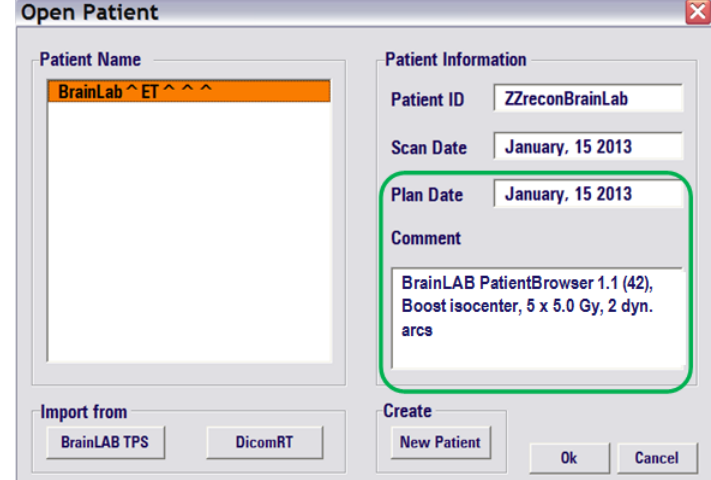

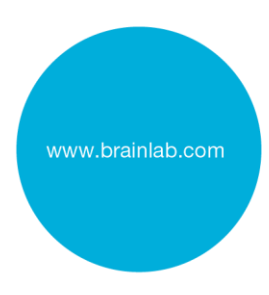

**Figura 6** Rever os comentários sobre o plano, junto com a data do plano, exibidos pelo ExacTrac.

 Verificar sempre a posição correta do isocentro dentro da imagem "Image Set Reconstruction" (Reconstrução do Conjunto de Imagem) (consulte a Figure 1) antes de prosseguir com o posicionamento do paciente.

#### **Ação corretiva da Brainlab:**

1. Os clientes do ExacTrac 5.x potencialmente afetados receberão estas informações de notificação sobre o produto.

2. A Brainlab fornecerá aos clientes afetados uma atualização de software contendo a solução para este problema. Prazo estimado para disponibilidade: fim de agosto de 2013.

## **Informe sobre o conteúdo desta carta ao pessoal apropriado que trabalha no seu departamento.**

Nos desculpamos por qualquer inconveniência e agrademos antecipadamente sua cooperação.

Caso precise de mais esclarecimentos, sinta-se à vontade para entrar em contato com o seu Representante local de suporte ao cliente da Brainlab.

**Linha de atendimento ao cliente:** 0800 892 1217 (para clientes no Brasil) ou

**E-mail:** [support@brainlab.com](mailto:support@brainlab.com) (para clientes nos EUA[: us.support@brainlab.com\)](mailto:us.support@brainlab.com) Fax Brainlab AG: + 49 89 99 15 68 33

**Endereço:** Brainlab AG (headquarters), Kapellenstrasse 12, 85622 Feldkirchen, Alemanha.

12 de março de 2013

Atenciosamente,

Markus Hofmann Gerente de MDR e Vigilância [brainlab.vigilance@brainlab.com](mailto:brainlab.vigilance@brainlab.com)

Europa: O subscrito confirma que este aviso foi notificado à Agência Reguladora apropriada na Europa.